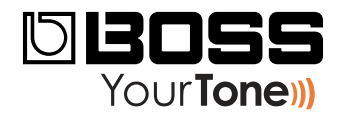

## ME-25 Nota de Lanzamiento

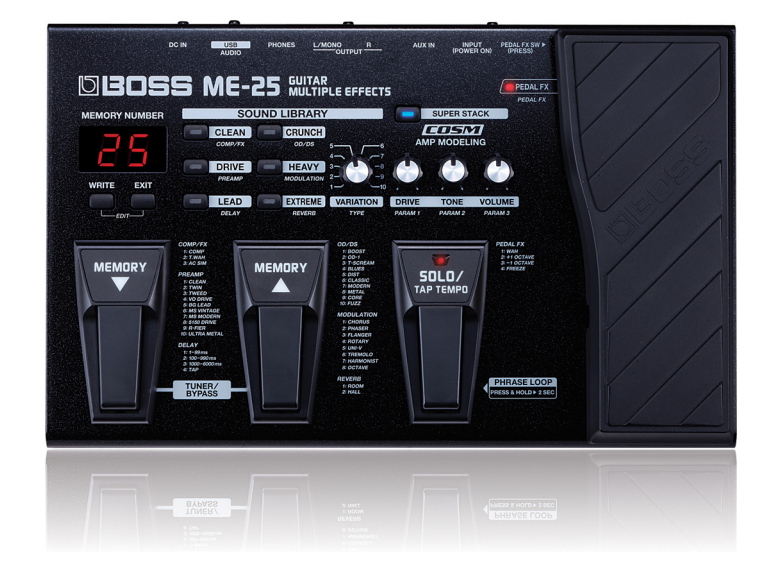

# **Tonos de Las 100 Canciones Mas Conocidas del Rock, Vol. 3**

© 2012 Roland Corporation U.S. Todos los derechos reservados. Ninguna parte de esta publicación podrá ser reproducida en formato conocido, o por conocerse; sin el permiso por escrito de Roland Corporation U.S.

ME25NL03

#### Una Nota por parte de BOSS

Cada una de estas programaciones representa el "tono" o sonido de una canción famosa. Debido a que algunas canciones tienen múltiples pistas con "tonos" diferentes, hemos escogido el tono que sentimos como el más identificable para dicha canción. Claro que tu propia quitarra afectara el tono que obtengas, así es que estamos incluyendo recomendaciones con cada patrón en lo referente al uso recomendado de pastilla sencilla ("S C") o pastilla doble ("Hum"). Si tu guitarra tiene los dos tipos de pastillas, intenta usar la pastilla sugerida primero.

Sin importar el tipo de amplificador que utilices, comienza usando una configuración limpia con el control "Tone" posicionado al centro/neutro. (Puedes escuchar rápidamente el tono natural de tu amplificador al activar el afinador del ME-25 – activando el afinador, la ruta de efectos del ME-25 se suspende.)

Para hacer que las programaciones suenen lo más cercano a las grabaciones originales, intenta usar el mismo modelo de guitarra que el artista uso originalmente. Recuerda que es posible que puedas crear un tono genial, al usar una quitarra diferente a la del artista original. ¡Disfruta tu ME-25!

Todas las programaciones en este volumen tienen el pedal SOLO programado para dar un resalto durante tu lead, excepto las programaciones 4, 7, 10, 17, 22, y 25-estas tienen el pedal programado para dar un delay de una nota negra o ¼ al pulsar el pedal.

#### Acerca de la Carga de tus Programaciones **Descargadas**

Al cargar tus nuevas programaciones al ME-25, se remplazaran las programaciones de Usuario (User) en la memoria del ME-25. Ya que probablemente quieras conservar las programaciones de Usuario, te explicaremos a continuación como almacenarlos de manera segura en tu computadora, usando la aplicación "Librarian" que viene embalada con tu ME-25. Después podrás re-cargar esas programaciones cuando quieras.

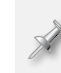

Si ya has instalado y configurado la aplicación "Librarian" del ME-25, puedes pasar a la sección "Respaldando Tus Programaciones de Usuario" en la pagina 3.

#### Configurando y Entendiendo la Aplicación "I ibrarian" del MF-25

#### Instalando y Configurando la aplicación "I ibrarian" del MF-25

- La aplicación "Librarian" y el driver de programa, están  $\blacktriangleleft$ disponibles en la pestaña de descargas del ME-25 en RolandLatinAmerica.com. (Pincha aquí').
- $2<sup>1</sup>$ Descarga:
	- El "ME-25 Driver"-para el sistema operativo de tu computadora.
	- · El "ME-25 Librarian"-para el sistema operativo de tu computadora.
- Sigue las instrucciones incluidas para la instalación del driver  $\overline{3}$ de programa.
- Instala la aplicación "Librarian" de acuerdo a las instrucciones 4 incluidas.
- 5. Activa la aplicación "Librarian".
- Pincha el menú de Configuración (Setup), Configuración de 6 aparatos MIDI... (Setup MIDI Devices...)
- Configura la ME-25 de la siguiente manera:  $\overline{7}$ 
	- Entrada (Input) ME-25.
	- Salida (Output) ME-25.

#### Entendiendo la Aplicación "Librarian" del ME-25

La Aplicación "Librarian" del ME-25, tiene dos tipos de ventanas:

La ventana Principal-mostrada a continuación. La Ventana principal intercambia programaciones con el ME-25.

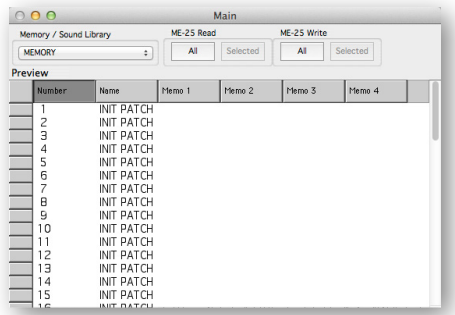

La ventana de la Librería-que contiene colecciones de programaciones, tales como la ventana "Acoustic" mostrada a continuación. Para obtener una programación o grupo de programaciones de la librería a bordo de tu ME-25, primero las tendrás que copiar a la ventana principal (Main) de la aplicación. Para agregar programaciones a la librería, cópialas desde la ventana principal.

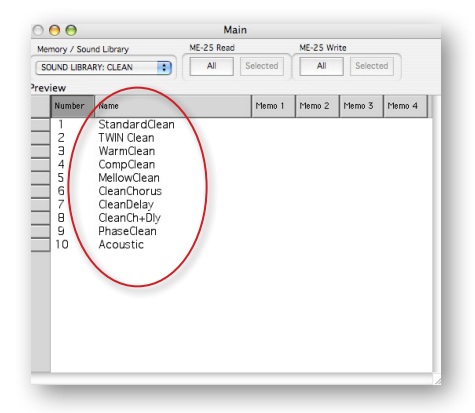

## Respaldando Tus Programaciones de Usuario

Ahora que tienes la aplicación "Librarian" lista para usarse, te explicaremos como respaldar/almacenar tus programaciones de Usuario existentes, y como cargar las nuevas programaciones descargadas.

En la parte superior de la ventana "Main Librarian" hay cuatro casillas:

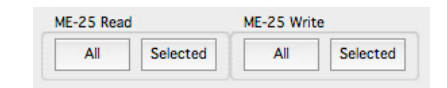

Puedes obtener todas las programaciones, o solo las programaciones deseadas a bordo del banco de Usuario del ME-25 para almacenarlas.

- Para seleccionarlas:  $\overline{2}$ 
	- Todas las Programaciones en el banco de Usuario-pincha "Read All".
	- Programaciones Específicas-Command-pincha (Mac) o Control-pincha
	- (Windows) las programaciones que quieres y pincha"Read Selected".
- Después de haber obtenido la "Data" del ME-25, selecciona 3 "Duplicate" desde el menú "File" - la aplicación "Librarian" crea una nueva librería que contendrá todas las programaciones que selecciona.
- Selecciona "Save As..." del menú "file" y selecciona la ubicación  $\overline{4}$ en el disco duro de tu computadora donde quieras almacenar tus Programaciones de Usuario.

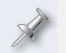

Los archivos de la librería tienen la extensión ".m2l".

Para futuras ocasiones, podrás abrir esta librería y añadir o remover programaciones, para mantener todas tus programaciones del ME-25 almacenadas de una manera que tenga sentido para ti.

Puedes regresar las programaciones al ME-25 de la siguiente manera:

- **1** Abriendo la librería.
- **2** Copiando las programaciones deseadas a la ventana principal (Main) de la aplicación "Librarian".
- **3** Enviándolas de vuelta al ME-25 usando las funciones "Write All" o "Write Selected" con los botones en la parte superior de la pantalla principal.

### **Cargando Tus Programaciones Descargadas en el ME-25**

- **1** Abre una de las nuevas librerías de archivos para el ME-25 que has descargado.
- **2** Copia y pega sus programaciones en la ventana principal (Main) de la aplicación "Librarian".
- **3** Pincha "Write All"—o selecciona solo las nuevas programaciones deseadas, y después pincha "Write Selected"—para cargar las programaciones en la memoria de Usuario.

#### **ME-25 – Tonos de Las 100 Canciones Mas Conocidas del Rock, Vol. 2**

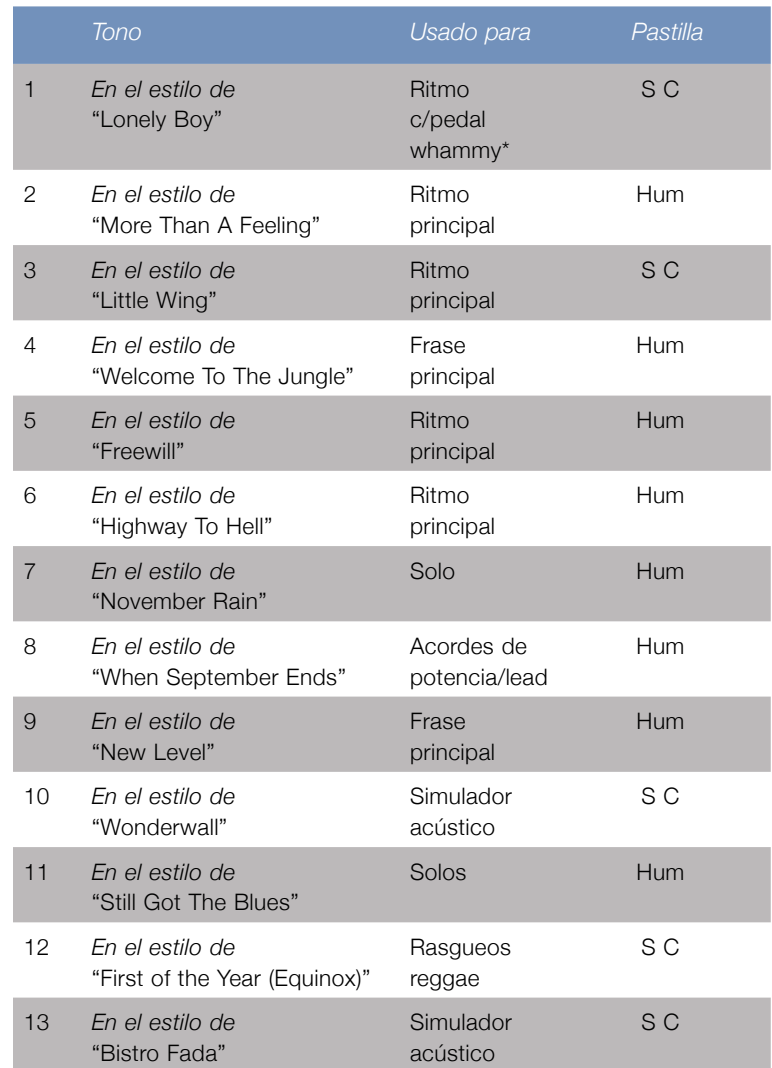

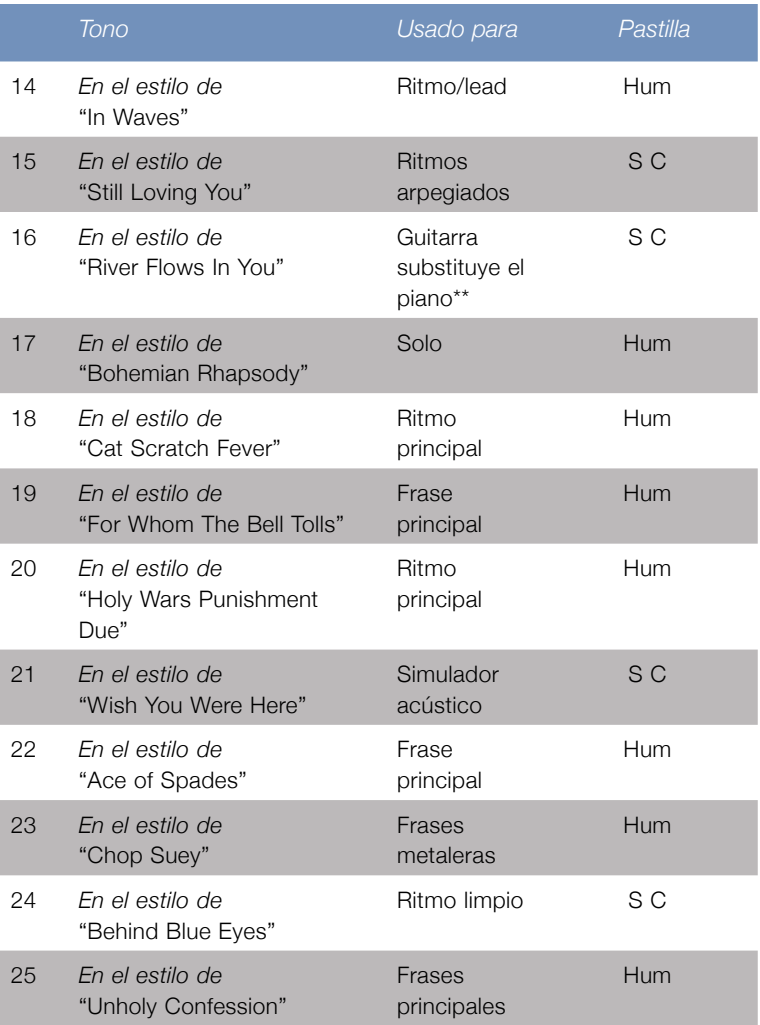

*\* Con el Pedal de Expresión activado, tire hacia atrás para afinación regular, o tire hacia adelante para desactivar.*

*\*\* El tono del ME-25 fue diseñado para usar una guitarra para remplazar el piano que se escucha en la grabación original.*